# **MUCM**

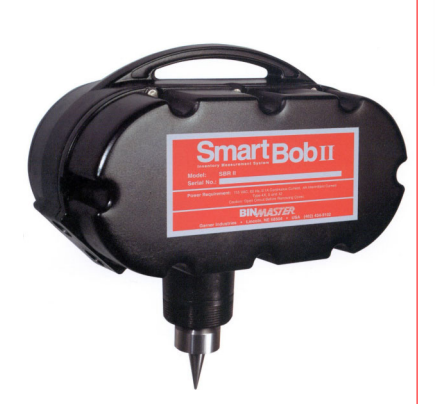

# *SMARTBOB II INVENTORY MANAGEMENT SYSTEM*

- Proven Technology
- ♦ Reliable & Repeatable measurements
- Not affected by changing material characteristics
- ♦ Unaffected by dust, temperature, dielectric constant, humidity or angle of repose
- Minimal contact with material
- No field calibration or adjustments required
- **Affordable**

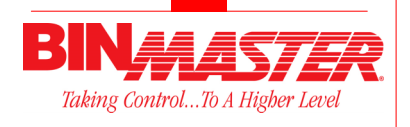

**Division of Garner Industries 7201 N. 98th Street Lincoln, NE 68507 Fax (402) 434-9133 (402) 434-9102 www.binmaster.com** 

# **1-800-278-4241**

Brand and product names mentioned in this document are trademarks or registered trademarks of their respective companies.

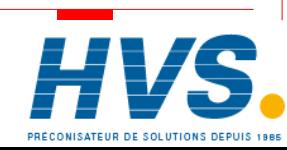

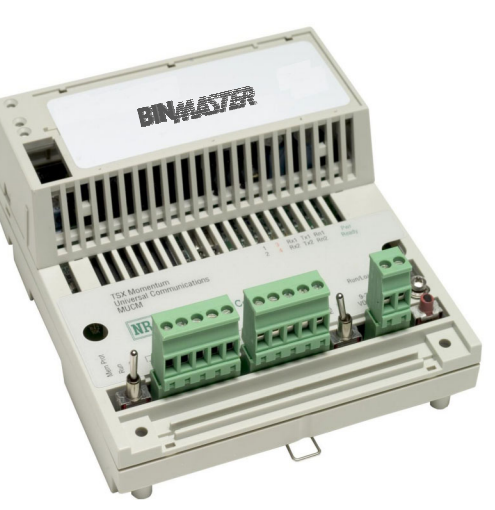

SmartBob II Momentum Universal Communication Module (MUCM) . The standard model allows Modbus serial masters to gather data from BinMaster SmartBob II remotes.

The system shown in figure 1.1 shows a Modbus Master (HMI,DCS,or PLC), a SmartBob II MUCM, and eight SmartBob II remotes located on vessels. The Modbus RTU master has an RS-232 port that connects to the MUCM. The SmartBob remotes are connected to the MUCM via a multi-drop RS-485 network, are set for slave addresses 1 through 8, and are mapped to Modbus slave addresses 1 through 8 respectively.

MUCM 09G **FININIANING** Power ModBus Master RS-232 Serial Cable RS-485 Cable SmartBob II Remotes **Figure 1.1** 

 2 rue René Laennec 51500 Taissy France Fax: 03 26 85 19 08, Tel : 03 26 82 49 29

E-mail:hvssystem@hvssystem.com Site web : www.hvssystem.com

The SmartBob II Momentum Universal Communication Module (MUCM) allows a Modbus serial master to gather data from up to 32 BinMaster SmartBob II remotes. The data from each SmartBob II remote is presented as a Modbus Holding Register (4x). Each bob is assigned a unique Modbus slave address. A special Modbus slave address of 247 is provided to initiate a measurement and to give a summary of all the measurements from the

> SmartBob Remotes in the network. The MUCM may be configured as a Modbus RTU or

a Modbus ASCII slave.

SmartBob II Momentum Universal

Communication Module

Easy Serial Interface to PLC, HMI or DCS Systems

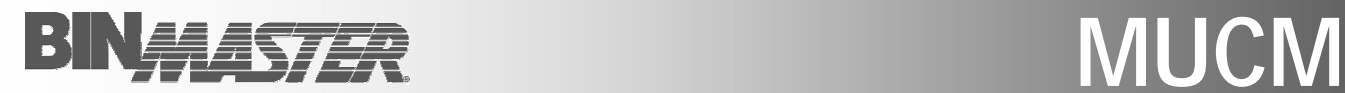

## Simple MUCM Set-Up:

| a mucm - HyperTerminal |                                   |                                                                 | $  D $ $\times$ |
|------------------------|-----------------------------------|-----------------------------------------------------------------|-----------------|
|                        | File Edit View Call Transfer Help |                                                                 |                 |
|                        | $D \ncong 3$ DD $F$               |                                                                 |                 |
|                        |                                   |                                                                 |                 |
|                        |                                   |                                                                 |                 |
|                        |                                   |                                                                 |                 |
|                        |                                   |                                                                 |                 |
|                        |                                   |                                                                 |                 |
|                        |                                   | ********************* Device List ***************************** |                 |
|                        |                                   |                                                                 |                 |
| Modbus                 | SmartBob                          | <b>SmartBob</b>                                                 |                 |
| Slave                  | Slave                             | Status                                                          |                 |
|                        |                                   |                                                                 |                 |
| 001                    | 001                               | Online, Retracted 2.4ft.                                        |                 |
| 002                    | 002                               | Online, Retracted 3.9ft.                                        |                 |
| 003<br>004             | 003<br>004                        | Online, Retracted 5.8ft.<br>$3.3$ ft.<br>Online, Retracted      |                 |
| 005                    | 005                               | $5.5$ ft.<br>Online, Retracted                                  |                 |
| 006                    | 006                               |                                                                 |                 |
| 007                    | 007                               | Online, Retracted 2.9ft.<br>Online, Retracted 2.9ft.            |                 |
| 008                    | 008                               | Online, Retracted 3.7ft.                                        |                 |
|                        |                                   |                                                                 |                 |
| (N)ew reading          |                                   |                                                                 |                 |
|                        | (A)dd a device                    |                                                                 |                 |
|                        | (E)dit a device                   |                                                                 |                 |
|                        | (R)emove a device                 |                                                                 |                 |
| (W)rite to Flash       |                                   |                                                                 |                 |

**Figure 2.1 HyperTerminal Setup Device Screen** 

The set-up parameters may be reviewed and modified by connecting a terminal or emulator such as a HyperTerminal to MUCM port 1. The setup device screen will bring up prompts (figure 2.1) for the Modbus slave address and SmartBob Slave address. The MUCM will answer Modbus RTU

requests on its RS-232 port that are directed to a Modbus slave address. The setup device screen allows you to add, edit, remove, and perform a test measurement on all the SmartBob II remotes in the system.

### Communication Adapters

Optional communication adapter tophats are available in the following protocols. This flexibility allows the MUCM to be used in a variety of applications.

#### Specifications:

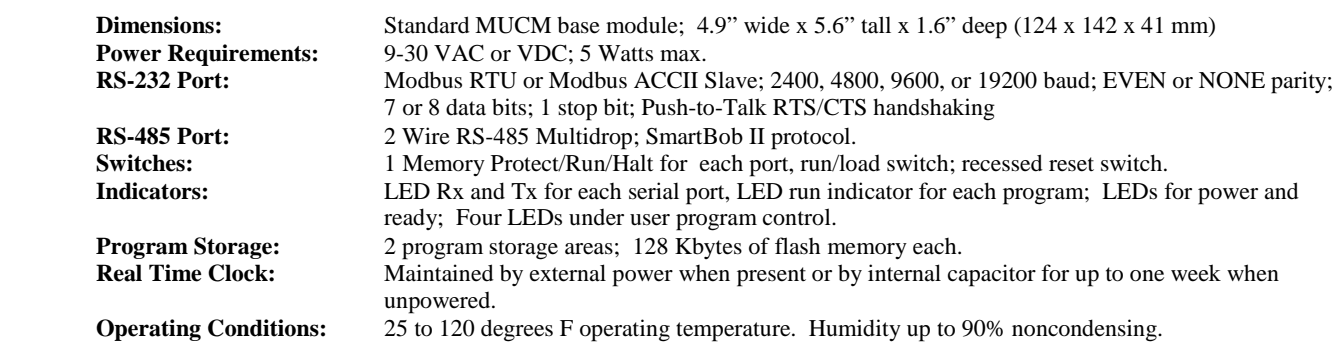

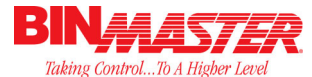

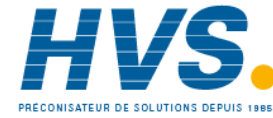

 2 rue René Laennec 51500 Taissy France Fax: 03 26 85 19 08, Tel : 03 26 82 49 29

E-mail:hvssystem@hvssystem.com Site web : www.hvssystem.com

#### Modbus Settings:

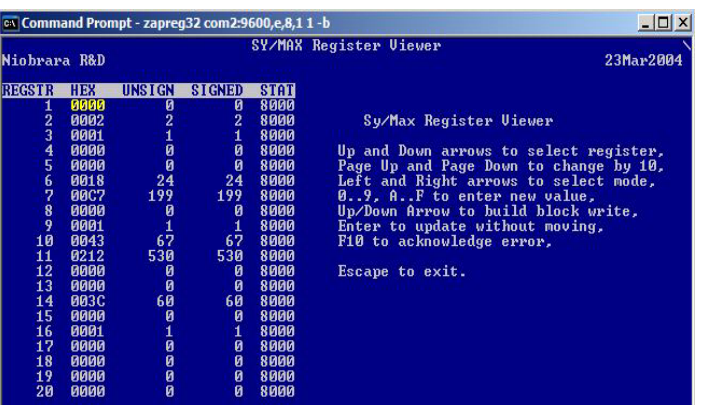

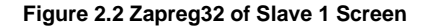

The program Zapreg32.exe (figure 2.2) may be used to quickly test the Modbus settings on the MUCM. The data from a given SmartBob is presented as holding registers (4x). Register 1 is a read/write and any value written to this register will cause the Smartbob II remotes to take a new

reading. Registers 2 through 66 are read only 16-bit unsigned integers that provide data on the SmartBob. Several data points have an implied decimal place to give greater precision for the reading. For example, register 6 indicates depth to product in feet divided by 10. A value of 24 indicates 2.4 ft.

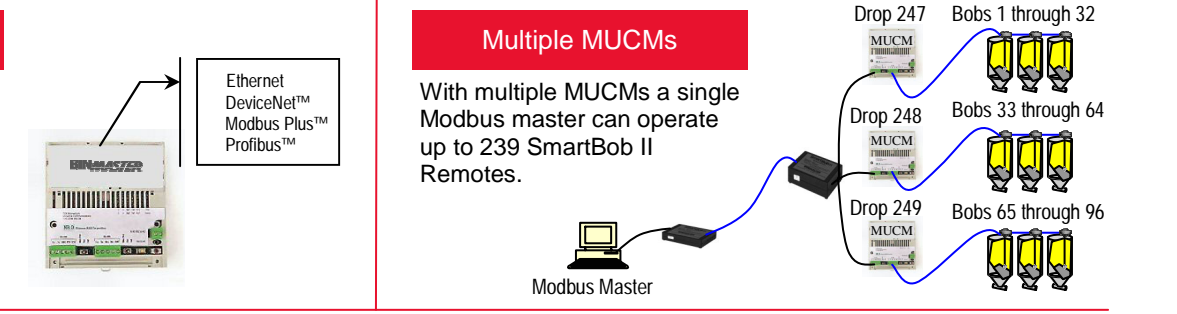